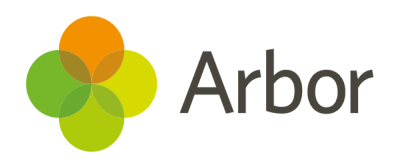

# 2020/2021 Product Updates Roundup 21

Reduce login issues, manage cover and keep your Trust updated

## The Headlines

#### Resolve duplicate email addresses

the system won't know which to log into.

Reduce those logging in queries using our new **Duplicate emails** page - perfect to check before rolling out the Parent Portal!

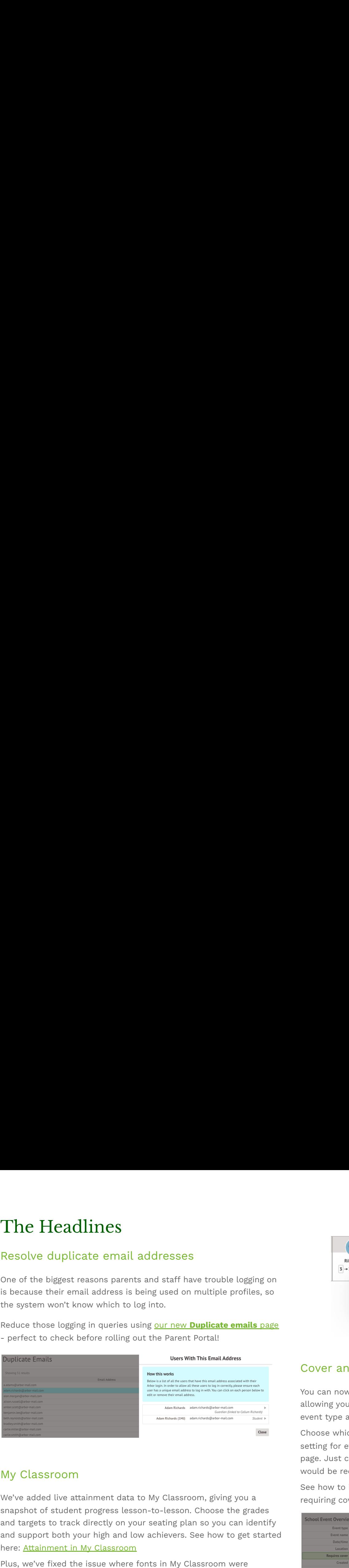

#### My Classroom

We've added live attainment data to My Classroom, giving you a snapshot of student progress lesson-to-lesson. Choose the grades and targets to track directly on your seating plan so you can identify and support both your high and low achievers. See how to get started here: Attainment in My Classroom

displaying as Times New Roman on Windows devices.

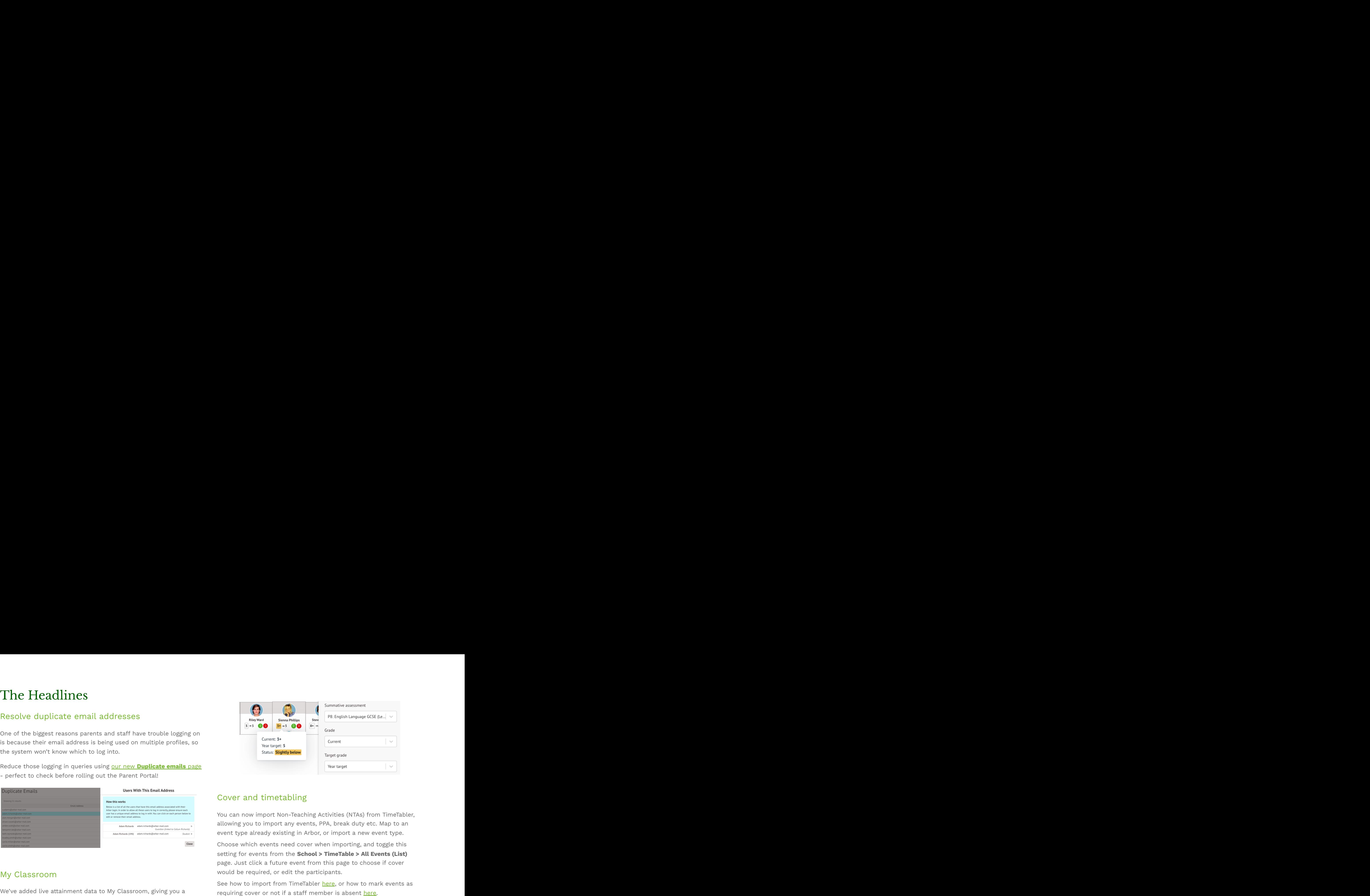

#### Cover and timetabling

You can now import Non-Teaching Activities (NTAs) from TimeTabler, allowing you to import any events, PPA, break duty etc. Map to an event type already existing in Arbor, or import a new event type.

Choose which events need cover when importing, and toggle this setting for events from the **School > TimeTable > All Events (List)** page. Just click a future event from this page to choose if cover would be required, or edit the participants.

See how to import from TimeTabler [here](https://support.arbor-education.com/hc/en-us/articles/208883025-Importing-a-timetable-from-TimeTabler#how-does-it-map-the-academic-year-information--0-1), or how to mark events as

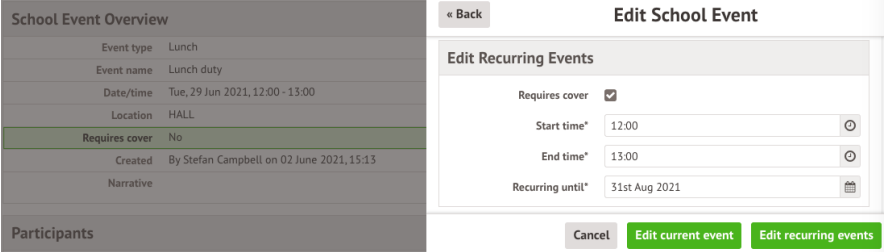

#### Group MIS HR

- Report on any absences (taking working periods into account) and outh MIS HR<br>
where **Contract Management: All Group Staff** permission, you<br>
the Group MIS - take a look here.<br>
Report on any absences (taking working periods into account) and<br>
payroll numbers for your Group MIS staff membe
- **Solution MIS HR**<br>
Sumpter Member of Member 2010 MIS staff permission, yo<br>
now record loads more HR details for Group MIS staff:<br>
Report on any absences (taking working periods into account) an<br>
payroll numbers for your Gr
- For contractors, you can log hourly or daily rates in the *Contracts*

### What else is new?

- If your school uses the Parent Portal, there's an easy way to respond to in-app messages! Select the message right from the **Communication Log** and click the **Action** button to create the message. Much quicker than having to go create a new mail merge, plus the guardian's original message will automatically be included! See more on how this works in the **Replying to an in-app message sent by a guardian** section here. **Example 19 MIS HR**<br> **Example 19 MIS HR**<br> **Example 19 MIS HR**<br> **Example 19 MIS HR**<br> **Example 19 MIS HR**<br> **Example 19 MIS HR**<br> **Example 19 MIS HR**<br> **Example 19 MIS HR COOP MIS HR COOP MIS - take is look hear.**<br> **Example 19**
- Clashing events now display side-by-side (rather than on top of each other) on the 5-day calendar view.
- events this now includes interventions.
- can now record loads more HR details for Group MIS staff:<br>The Group MIS take a look <u>here</u>. payroll numbers for your Group MIS staff members from our new *Group* **SHR**<br> **External contract Management: All Group Staff** permission, you<br> **Frust leaders can now easily email staff, students and guardians<br>
mow record loads more HR details for Group MIS staff.<br>
<b>Absences** (taking w the Group MIS - take a look here.
- If you have the **Contract Management: All Group Staff** permission, you<br>
can now record loads more HR details for Group MIS staff:<br>
 Report on any absences (taking working periods into account) and<br>
payroll numbers for you Group MIS HR<br>
Set up and spinal staff, students and guardians<br>
Set up and spinal staff, students and guardians<br>
Set up and spinal points for your Group MIS staff members for your Group MIS staff in the Group MIS - take a l **Solution Solution Contract Management:** All Group Staff permission, you<br>
we the **Contract Management:** All Group Staff permission, you<br>
now record loads more HR details for Group MIS staff:<br>
Report on any absences (taking **a**<br> **a** *Daily Beland Staff permission, you*<br> **a a** *Daily Beland Staff permission, you***<br>
<b>Example 19 and Staff profile is a look how frequent into registers easier.<br>
<b>Report on any absences (taking working periods i** • Trust leaders can now easily email staff, students and guardians<br>across their schools, or their Group MIS staff, right from within<br>the Group MIS - take a look <u>here</u>.<br>• We've made managing nursery enrolment into registe across their schools, or their Group MIS staff, right from within<br>the Group MIS - take a look <u>here</u>.<br>We've made managing nursery enrolment into registers easier.<br>You can see how to complete step 6 of the New School Year<br>S ● We've made managing nursery enrolment into registers easier. You can see how to complete step 6 of the New School Year Setup process for your nursery students here. If you've already completed this step before the changes, you can continue with the New School Year Setup. ■ Prust leaders can now easily email staff, students and guardians<br>across their schools, or their Group MIS staff, right from within<br>the Group MIS - take a look <u>here</u>.<br>■ We've made managing nursery enrolment into registe ■ Trust leaders can now easily email staff, students and guardians<br>across their schools, or their Group MIS staff, right from within<br>the Group MIS - take a look <u>here</u>.<br>
■ We've made managing nursery enrolment into regist <ul>\n<li>• Trust leaders can now easily email staff, students and guarantees across their schools, or their Group MIS staff, right from within the Group MS - take a look <u>here</u>.</li>\n<li>• We've made management into registers easier. You can see how to complete step 6 of the New School Year. Setup process for your surgery students <u>here</u>. If you've already completed this step before the changes, you can continue with the New School Year Set up.</li>\n<li>• Previously, planned absence <math display="inline">pre</math>-fill marks would show on the <b>Bulk Edit Marks Advanced</b> page, even if the mark in the register had been changed. Now we show the mark that's in the register.</li>\n<li>• The grid on the <b>Sefold</b> <i>Time</i>, <i>Time</i>, <i>Time</i> <i>Time</i> <i>Time
	- *Bulk Edit Marks Advanced* page, even if the mark in the register had been changed. Now we show the mark that's in the register.
	- stays the same height as the page, so you don't need to scroll down to be able to move the bar to the left or right.

## Coming soon...

#### Examinations

or their guardians via email, and students via the Student Portal.

#### Payments

To help with managing your school shop or other Customer Account Types, we'll make it possible to raise invoices in bulk.

We publish a roundup of our releases every other Friday [here.](https://support.arbor-education.com/hc/en-us/categories/200948755-Updates) You can also see what else we're working on and make **suggestions using our [Roadmap](https://portal.productboard.com/wmd6lqx8hojfwdgqmko58o3b/tabs/6-working-on-now). Why not also join in the conversation in the Arbor [Community?](https://support.arbor-education.com/hc/en-us/community/topics)**